Composition of Dr. Yokoi's program for SPAC method

[Directories]

./spacwkf

./spacwkf/bin

./spacwkf/<mark>data</mark>

./spacwkf/data/cdm\_files

./spacwkf/data/multiplexed\_files

./spacwkf/data/resampled\_files

./spacwkf/data/results

./spacwkf/data/results/fig\_geometry

./spacwkf/data/results/fig\_interim

./spacwkf/data/results/fig\_results

./spacwkf/data/results/fig\_wave

./spacwkf/prm

./spacwkf/prm/gnuplot\_script

./spacwkf/source

[FORTRAN programs (in directory ./source/)]

- ・ b\_average.for
- ・ cf\_panel.for
- ・ comparison\_plt.for
- ・ disp\_err1.for
- ・ disp\_sma1\_2.for
- ・ distazi.for
- ・ geometry.for
- ・ interim\_plt.for
- ・ multipx5.for
- ・ resample5.for (subprogram: dgflt.f)
- results plt.for
- ・ seewav5.for (subprogram: dgflt.f, PSCAL.F, pltwv2.for)
- ・ seg2cmd.for
- ・ vel\_model\_plt.for
- ・ zcorrel5\_2.for

\*change "wxt" to x11(IISEE windows PC), aqua (Mac OS X)

[Parameter files (in directory ./spacwkf/prm/)]

- ・ b\_average.prm
- ・ disp\_sma1\_2.prm
- ・ distazi.prm
- ・ multipx5.prm
- ・ resample5.prm
- ・ seewav5.prm
- ・ seg2cmd.prm
- ・ str\_range.dat
- ・ vel\_model\_plt.prm
- ・ zcorrel5\_2.prm

Simplified procedures of Dr. Yokoi's program for SPAC method

### 1. INSTALLATION OF FIELD DATA

1.1 Convert from seg2 data to cdm (ASCII) format data

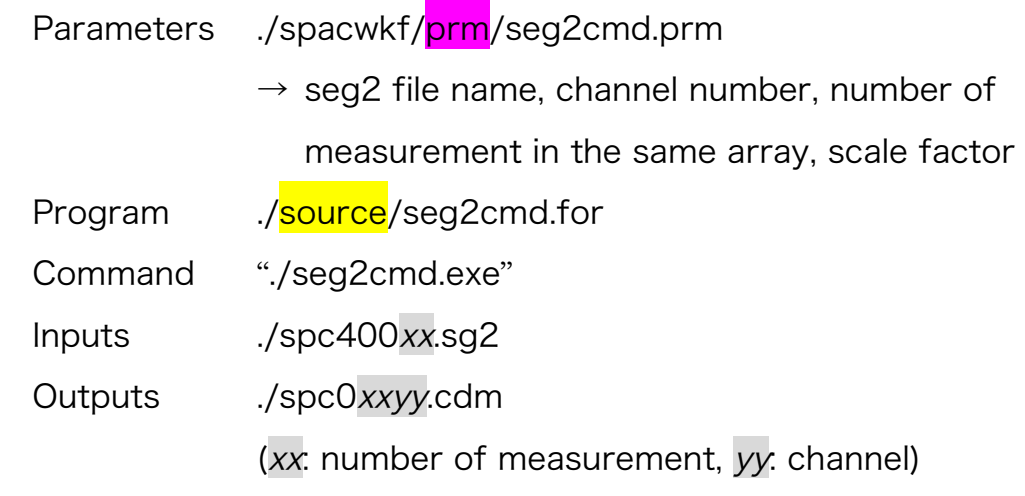

1.2 Copy cdm files to the following directory

./spacwkf/data/cdm\_files/

#### 2. PREPARATION OF MULTI CHANNEL FILES

- Parameters ./spacwkf/prm/multipx5.prm
	- $\rightarrow$  number of sensors, sampling frequency, data length, output file label and number of measurement
- Program ./source/multipx5.for
- Command "./multipx5.exe"
- Inputs ./spacwkf/data/cdm\_files/spc0xxyy.cdm
- Outputs ./spacwkf/data/multiplexed\_files/aaxx.dat

aa: label (in multipx.prm)

### 3. PLOTTING OBSERVED WAVEFORMS

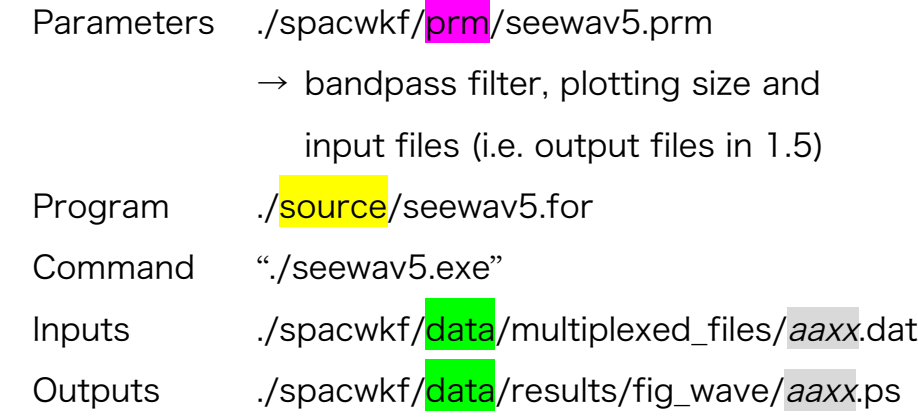

### 4. RE-SAMPLING AND SCREENING

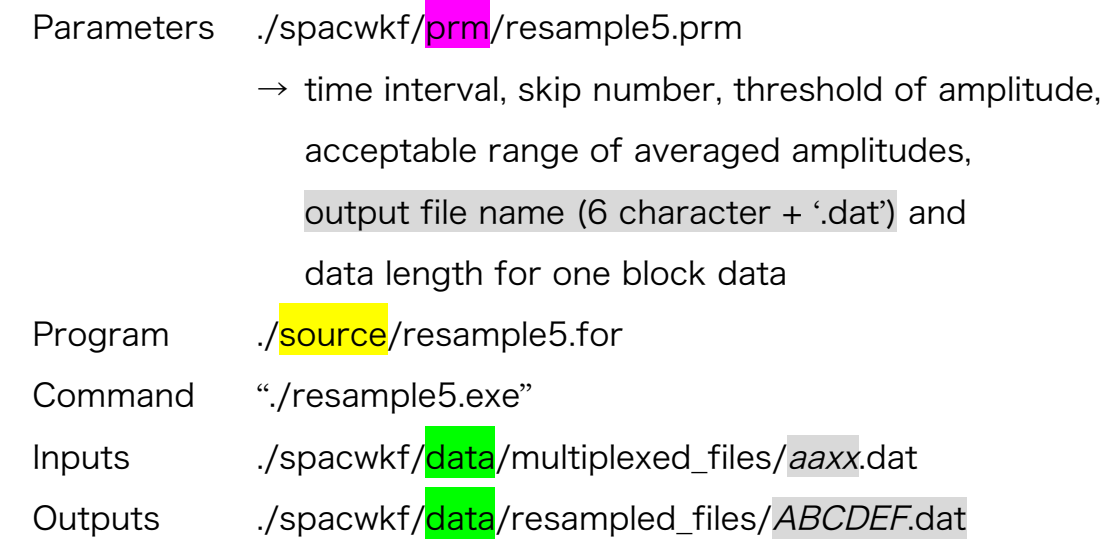

#### 5. PREPROCESSING FOR HADDLE-TEST DATA

 Apply same procedure (1 and 3) to haddle-test data Outputs ./spacwkf/data/resampled\_files/HDLE.dat

## 6. CALCULATION OF INTER-STATION DISTANCES, AZIMUTHS

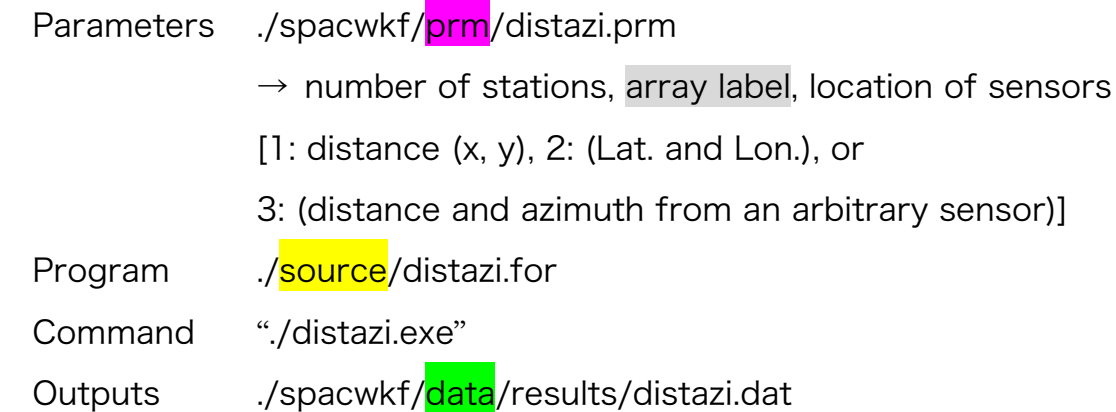

### 7. PLOTTING ARRAY GEOMETRY

7.1 Setting sensor locations in the X-Y plane

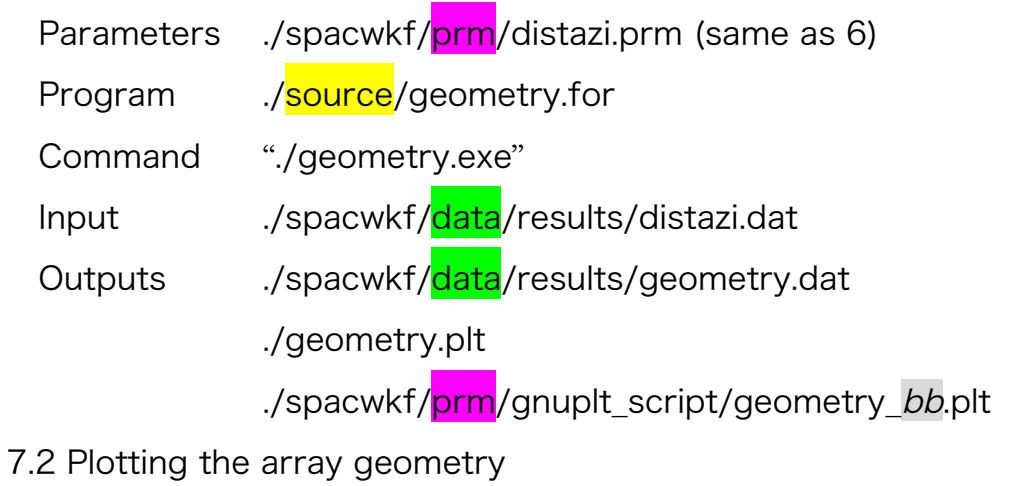

- - Command "gnuplot ./geometry.plt"
	- Output ./spacwkf/data/results/fig\_geometry/geometry\_bb.ps

bb: array label (set in distazi.prm)

# 8. CALCULATION OF SPAC COEFFICIENTS

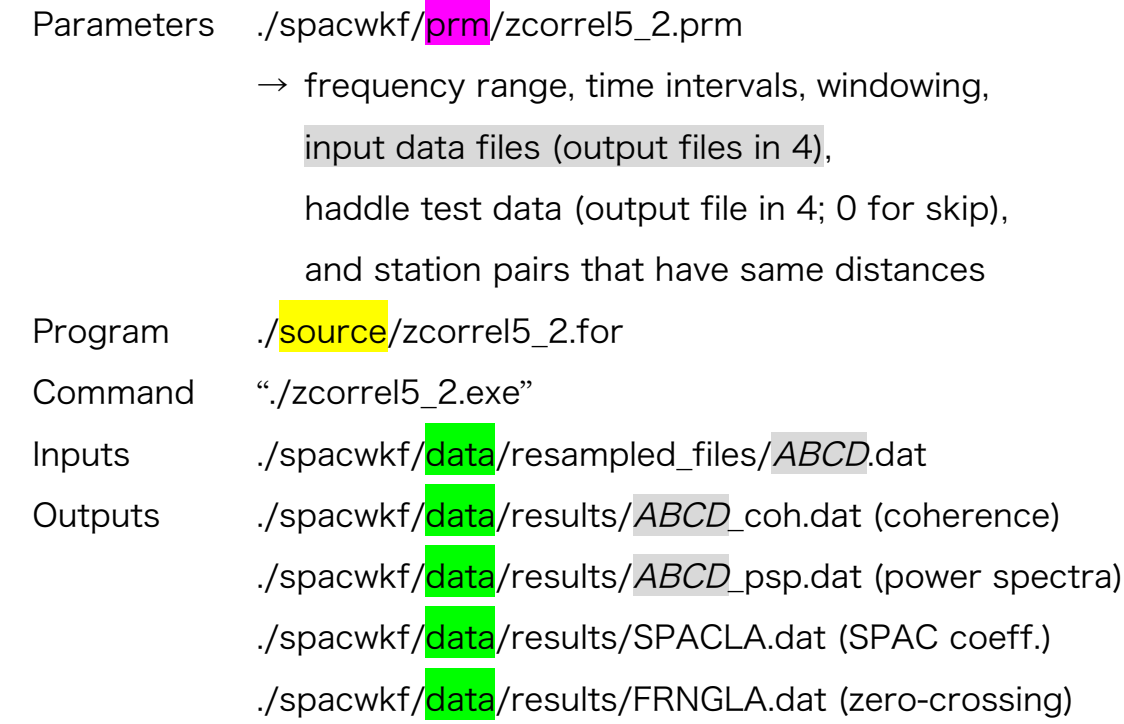

## 9. PLOTTING OF SPAC COEFFICIENTS

# 9.1 Making scripts for plotting

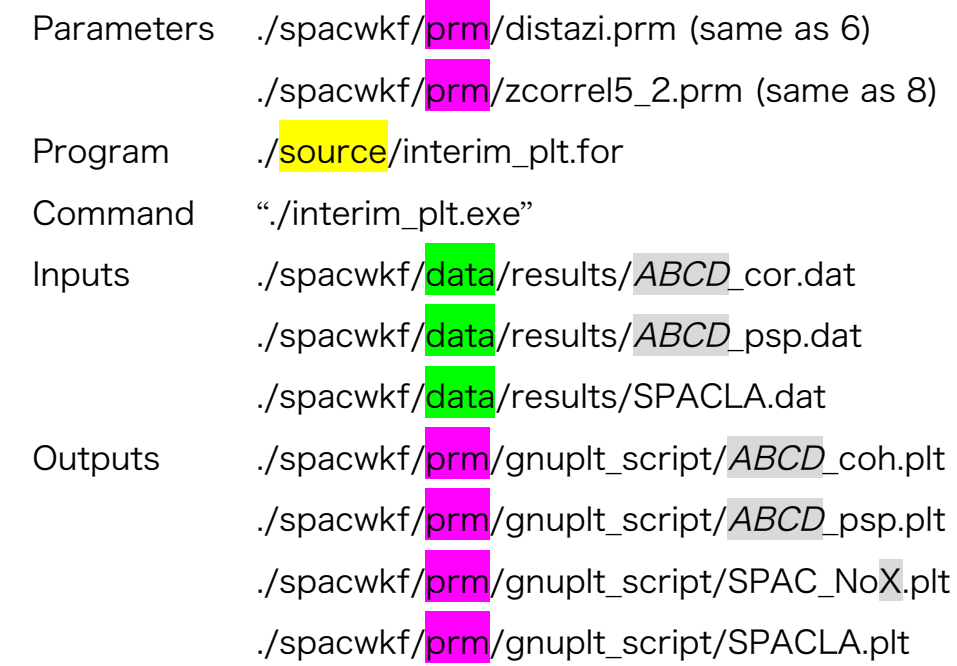

#### 9.2 Plotting of SPAC coeficcients

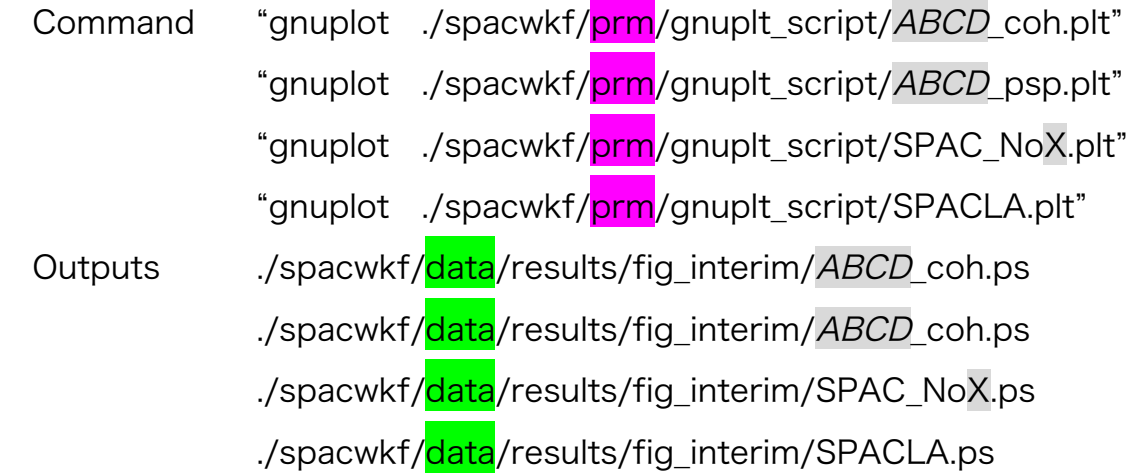

### 10. DETARMINATION OF DISPERSION CURVE

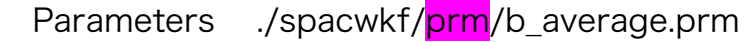

- $\rightarrow$  frequency range (whole data, each station pair), file name of SPAC coefficient (SPACLA.dat in 8)
- Program ./source/b\_average.for
- Command "./b\_average.exe"
- Inputs ./spacwkf/data/results/SPACLA.dat
- Outputs ./spacwkf/data/results/comparison.dat

(parameters that checks the glade of fitting)

./spacwkf/data/results/vel\_model.dat

(dispersion curve with standard deviations)

#### 11. PLOTTING OF DISPERSION CURVE

- 11.1 Making a script for plotting
	- Parameter ./spacwkf/prm/vel model plt.prm
		- $\rightarrow$  label, frequency range, phase velocity range
	- Program ./source/vel\_model\_plt.for
	- Command "./vel\_model\_plt.exe"
	- Input ./spacwkf/data/results/vel\_model.dat
	- Output ./spacwkf/prm/gnuplt\_script/vel\_model.plt

#### 11.2 Plotting dispersion curve

- Command "gnuplot ./spacwkf/prm/gnuplt\_script/vel\_model.plt"
- Output ./spacwkf/data/results/fig\_results/vel\_model.ps
- 11.3 Screening by the wavelength

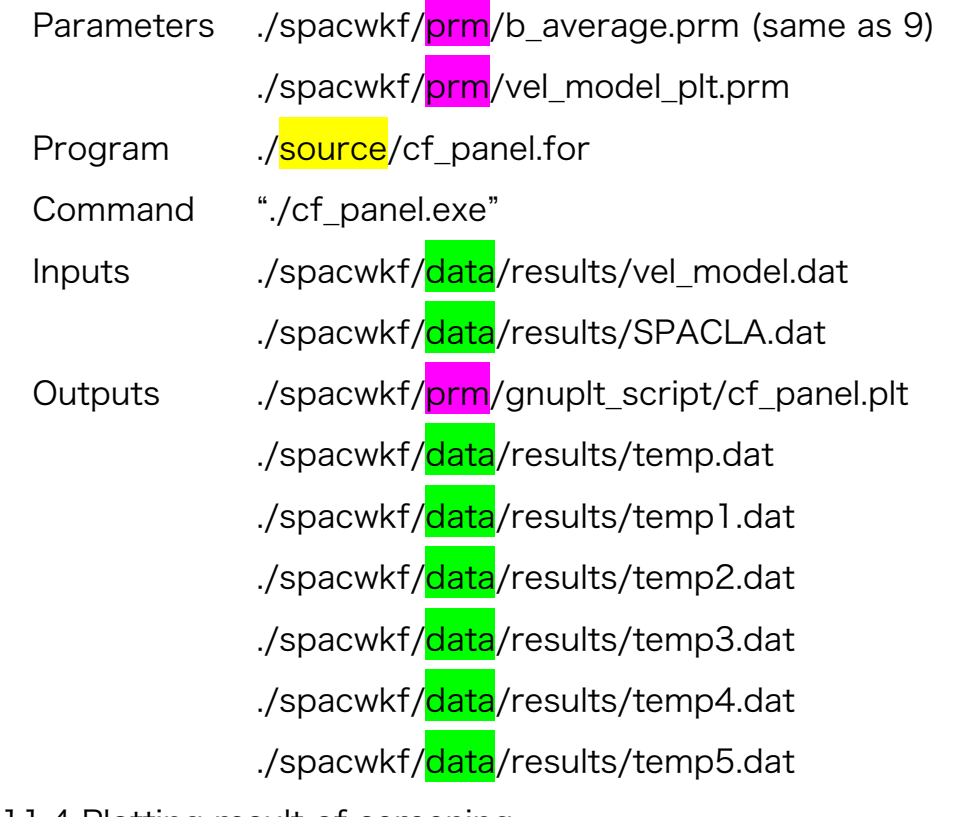

- 11.4 Plotting result of screening
	- Command "gnuplot ./spacwkf/prm/gnuplt\_script/cf\_panel.plt"
	- Output ./spacwkf/data/results/fig\_results/cf\_panel.ps
- 11.5 Checking the glade of fitting between results & SPAC coefficient
	- Input ./spacwkf/data/results/vel\_model.dat ./spacwkf/data/results/temp1.dat ./spacwkf/data/results/temp2.dat
	- Program ./source/comparison\_plt.for
	- Command "./comparison\_plt.exe"
		- $\rightarrow$  Input frequency for comparison
	- Input ./spacwkf/data/results/comparison.dat
	- Output ./spacwkf/prm/gnuplt\_script/comparison.plt

11.6 Plotting SPAC coeffi. and Bessel function as a function of distance Command "gnuplot ./spacwkf/prm/gnuplt\_script/comparison.plt" Output ... /spacwkf/data/results/fig\_results/comparison.ps

### 12. HEURISTIC SEARCH OF S-WAVE STRUCTURE MODEL

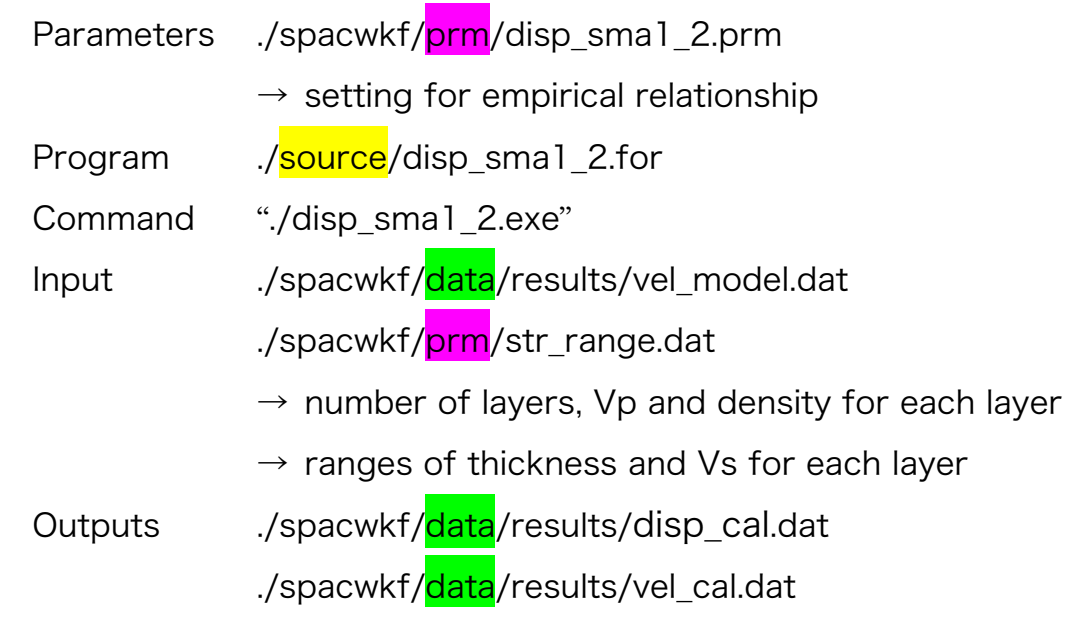

## 13. PLOTTING OF S-WAVE STRUCTURE MODEL

- 13.1 Making a script for plotting
	- Parameters ./spacwkf/prm/vel\_model\_plt.prm  $\rightarrow$  setting for plotting axes range Program ./source/results\_plt.for Command "./results\_plt.exe" Input ./spacwkf/data/results/disp\_cal.dat ./spacwkf/data/results/temp.dat ./spacwkf/data/results/temp1.dat ./spacwkf/data/results/temp2.dat ./spacwkf/data/results/temp3.dat ./spacwkf/data/results/temp4.dat

Outputs ./spacwkf/prm/disp\_cal.plt ./spacwkf/prm/vs\_structure.plt

13.2 Plotting observed and theoretical dispersion curves

Command "gnuplot ./spacwkf/prm/disp\_cal.plt"

Outputs ./spacwkf/data/fig\_results/disp\_cal.ps

13.3 Plotting estimated S-wave velocity structure

Command "gnuplot ./spacwkf/prm/vs\_structure.plt"

Outputs ./spacwkf/data/fig\_results/vs\_structure.ps